# **ميزكار (Desktop (در ويندوز اكسپي**

**ميزكار ويندوز اكسپي** نسبت به ويندوزهاي قبلي دچار دگرگونيهاي فراواني شده است . اگر بخواهيد از مزاياي **ويندوز اكسپي** بهره بگيريد بايد با ميزكار و امكانات آن به خوبي آشنا شويد.

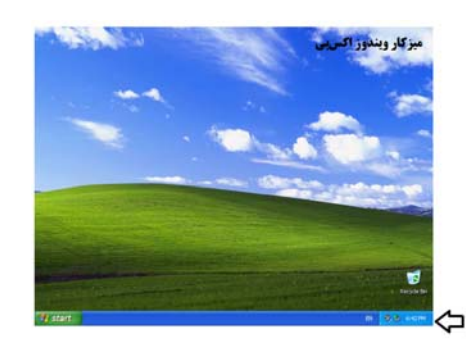

يك هدف سيستمعامل **ويندوز اكسپي** آن است كه به شما امكان بدهد كه يك محيط طبق سليقة خودتان بسازيد، تا راندمان كاريتان بالا برود. ميزكار **ويندوز اكسپي** نسبت به ميزكار ويندوزهاي قبلي انعطافپذيري بيشتري دارد و بهتر ميتواند به سليقة كاربر در آيد. ميزكار سيستمعاملهاي قبلي آنقدر شلوغ بود كه كاربران اغلب احساس ميكردند مايكروسافت ميخواهد به آنها ديكته كند كه از چه برنامهها و ابزارهايي استفاده كنند. اين بار، *مايكروسافت و بيل گيتز* يك ميزكار ساختند كه همچون يك ميز اداري خالي است. آنچه ميخواهيد روي اين ميز قرار دهيد به خودتان مربوط است . اكثر تنظيمهاي شخصيسازي **ويندوز اكسپي** به وسيلة **حسابهاي كاربري** (accounts user (انجام ميگيرد (به مقالة «حسابهاي كاربري» نگاه كنيد).

### **آشنايي با ميزكار**

با آن كه ميزكار **ويندوز اكسپي** خالي است، بازهم امكانات زيادي را فراهم ميسازد. اين ميزكار به عنوان دروازهاي براي يكي از قدرتمندترين سيستمعاملهاي مايكروسافت عمل ميكند. براي استادشدن در **ويندوز اكسپي** لازم است با خصوصيات ميزكار آن آشنا شويد. چندين خصوصيت ميزكار **ويندوز اكسپي**، آن را از ميزكارهاي

ويندوزهاي قبلي متمايز ساخته است. به عنوان مثال، اين ميزكار به طور پيشفرض كاملاً خالي از **نمادها** (icon (است. تنها نمادي كه در ميزكار پس از نصب ويندوز ميآيد نماد **Bin Recycle**) زبالهداني) است. **Recycle Bin** 

ساير و ،My Network Places ،My Computer نمادهاي نمادهايي كه معمولاً بر روي ميزكار جاي ميگرفتهاند در **منوي Start** ر | **start الله |**<br>< | | start || جاي گرفته|ند. غيبت نمادها احساس پاك<sub>ي</sub> را به انسان ميدهد. بعدها خودتان ميتوانيد نمادهاي دلخواهتان را بر روي ميزكار جاي بدهيد.

يك خصوصيت قابل توجه ديگر در ميزكار **ويندوز اكسپي** منوي Start متحولشدة آن است. با آن كه اين منو هنوز در مكان معمول خود قرار دارد، نقش مهمتري را در اين سيستم به عهده گرفته است. منوي **Start** به بخش فرمان مركزي **ويندوز اكسپي** تبديل شده است. جايي است كه ميتوانيد براي دستيابي برنامهها، گزينههاي خاموشسازي كامپيوتر، وPanel Control به آن برويد.

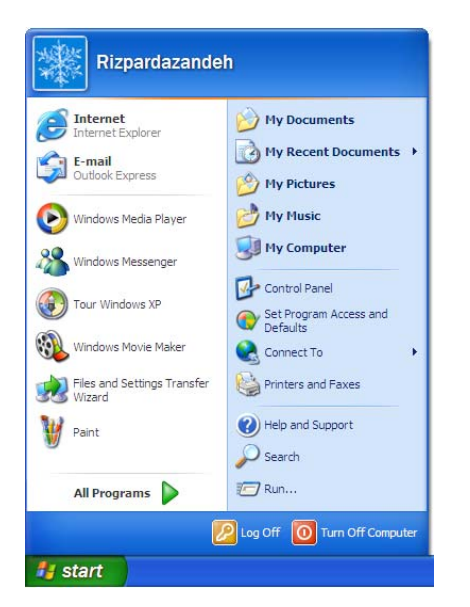

سومين خصوصيت ميزكار، بخش **نوار تكليف** (Taskbar (آن است، كه چهرهاي جديد و عملكردي ابتكاري دارد، ضمن آن كه نقش مورد انتظار خود را در داخل سيستمعامل حفظ كرده است. به عنوان مثال،

وقتی پنجرهها را از طريق كليك كردن روی علامت <sup>ال</sup>طا در گوشه بالا-راست پنجرهها **دكمهاي** (minimize (ميكنيد و تعداد زيادي دكمه در نوار تكليف انباشته ميشود، نوار تكليف دكمههاي همخويش را گروهبندي ميكند. اين كار جلوي ازدحام در نوار تكليف را ميگيرد و عمليات بستن همة پنجرههاي وابسته به يك برنامه را ساده ميكند (كافي است روي دكمة گروه مورد نظر بر روي نوار تكليف كليك-راست كنيد و گزينة Group Close را از منويي كه ظاهر ميشود انتخاب كنيد).

نوار تكليف جديد همچنين آن نمادهاي كماستفادهاي را كه در **Tray System** ظاهر ميشود پنهان ميسازد (**Tray System** [ ] ناحيهاي از نوار تكليف است كه در گوشة مقابل دكمة Start جاي گرفته است و ساعت عضو اصلي آن است). اين كار نيز جلوي شلوغي بيمورد را ميگيرد.

 $\frac{1}{2}$  start

 $\Omega$ <sub>System</sub> Tray

يك خصوصيت نهايي ميزكار جديد، استقرار پيشفرض **Bin Recycle** ( ) در گوشة راست-پايين ميزكار است، در حالي كه پيشتر در سمت چپ صفحه قرار ميگرفت؛ با اين حال، شما ميتوانيد آن را به هر جايي كه بخواهيد انتقال بدهيد. همچنان كه در بالا گفتيم، Bin Recycle تنها نمادي است كه به طور پيشفرض بر روي ميزكار استقرار مييابد.

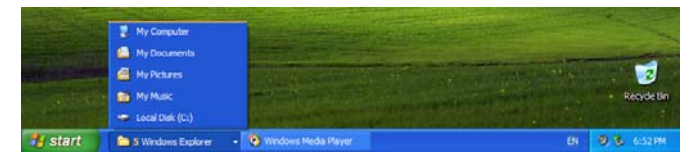

#### **منوي زمينه (context (**

حال كه با ميزكار جديد و خصوصيات آن آشنا شدهايد ميتوانيد آن را طبق سليقة خودتان آرايش بدهيد و استفاده كنيد. مكانيسم كنترل اصلي ميزكار **منوي بافتي** يا **منوي زمينة** آن است. اين منو به شما امكان ميدهد نمادهاي ميزكار را بسازيد و سازمان بدهيد، و به كادر **Properties Display** دسترسي پيدا كنيد. براي بازكردن منوي بافتي،

در يك جاي خالي ميزكار يك كليك-راست كنيد. وقتي اين منو ظاهر شد، در آن دستكم هفت فرمان خواهيد ديد:

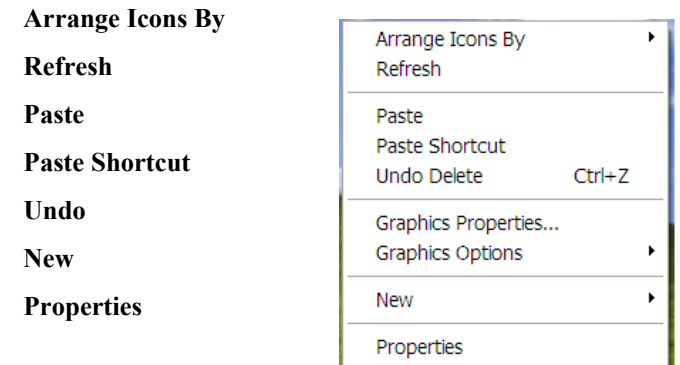

**● Properties**. با آن كه اين گزينه آخرين گزينه در منوي زمينه است، نخستين گزينهاي است كه بايد آن را ياد بگيريد. با انتخاب فرمان Properties در منوي زمينه، پنجرة Properties Display به نمايش در ميآيد.

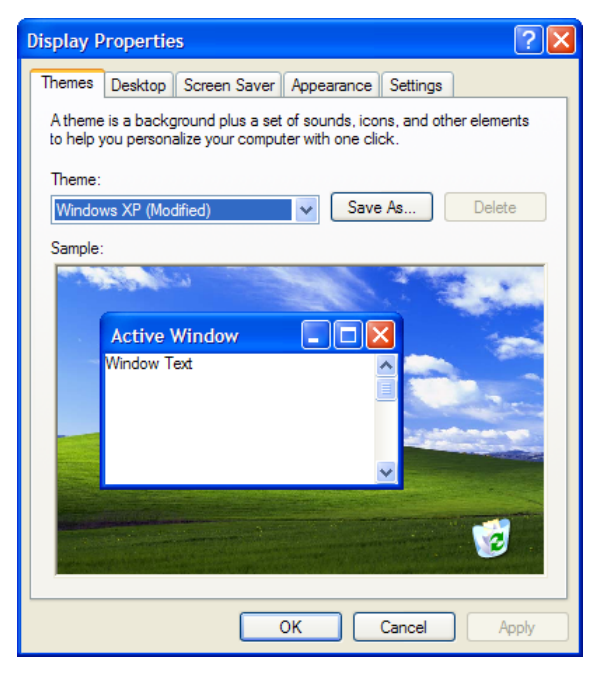

از اين پنجره براي اصلاح چهرة ميزكار، اضافهكردن محتوياتي از وب، ميزانكردن محافظ صفحهنمايش، و تنظيم مانيتور ميتوانيد استفاده كنيد. اين خصوصيات نمايشي همگي مرتبط با ميزكار هستند. آنهايي را كه احتمالاً استفاده خواهيد كرد اكثراً همانهايي هستند كه به شما كمك ميكنند محافظ صفحهنمايش، كاغذ ديواري (wallpaper)، تمها (theme)، و طرحهاي رنگي را پيكربندي كنيد.

(Style XP Windows (ميزان شده باشد فقط سه گزينه در پيش روي خواهيد داشت. اما اگر منوي پايينآمدني Buttons And Windows را به حالت Style Classic Windows ببريد، منوي پايينآمدني Scheme Color دهها گزينه را در اختيار شما خواهد گذاشت .

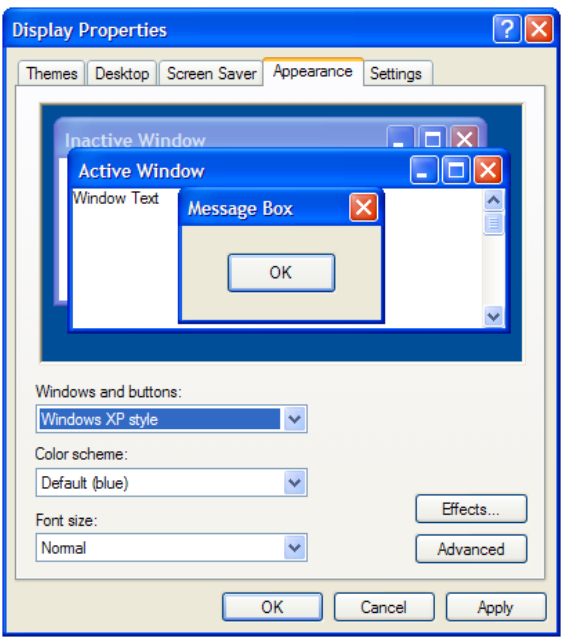

براي تغييردادن كامل طراحي چهرة ميزكار بهيكباره، بايد يك **تم** (theme (جديد را انتخاب كنيد. هر **تم** مجموعهاي از فايلهاي چندرسانهاي است كه به جاي كاغذ ديواري، نمادها، اشارهگرها، و صداهاي سيستم پيشفرض مينشيند. آن را ميتوانيد يك قفسة جديد براي ميزكار در نظر بگيريد. فهرست تمها را در منوي پايينآمدني Theme در پنجرة Themes از كادر Properties Display خواهيد يافت . متأسفانه، **ويندوز اكسپي** فقط دو تم دارد: Classic Windows و XP Windows. اگر تمهاي بيشتري بخواهيد ميتوانيد بستة نرمافزاري Plus Microsoft براي **ويندوز اكسپي** را بخريد و نصب كنيد.

تمها، طرحهاي رنگي، كاغذديواريها، و محافظهاي صفحهنمايش روش جالبي را براي بهينهسازي چهرة ميزكار فراهم ميكنند، اما بايد اندكتوجهي نيز به تنظيمهاي ديگر بيندازيد. اين تنظيمها را در پنجرة Desktop از كادر Properties Display ميتوانيد پيدا كنيد. در آنجا، روي دكمة Desktop Customize كه پايين فهرست Background قرار دارد كليك كنيد .

به عنوان مثال، براي انتخاب محافظ صفحهنمايش، پنجرة Properties Display را باز كنيد و روي دكمة Saver Screen آن كليك كنيد. از آنجا، يك محافظ صفحهنمايش را از منوي پايين-آمدني Saver Screen انتخاب كنيد. سپس ميتوانيد روي دكمة Settings كليك كنيد تا گزينههاي خود را براي محافظ صفحهنمايش مشخص كنيد. همچنين مي توانيد تعداد دقيقههاي عدم فعاليت كامپيوتر براي فعالشدن محافظ صفحهنمايش را مشخص كنيد. اين تعداد را در كادر Wait مشخص كنيد.

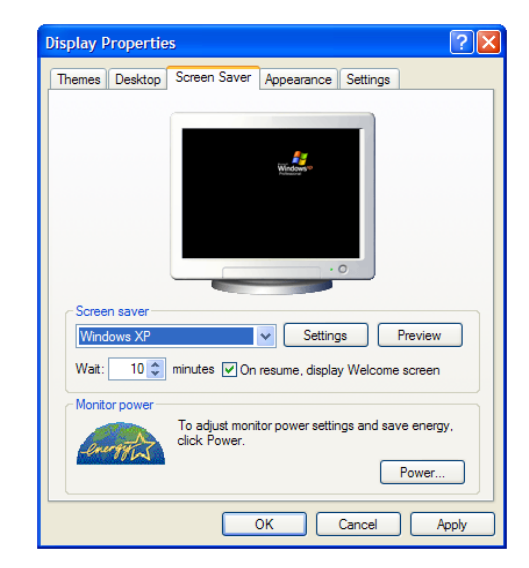

علاوه بر ميزانكردن محافظ صفحهنمايش، ميتوانيد يك **كاغذديواري** (تصوير يا رنگي كه به عنوان زمينة ميزكار عمل ميكند) جديد را در داخل كادر Properties Display انتخاب كنيد. روي دكمة Desktop كليك كنيد تا به تنظيمهاي كاغذ ديواري دسترسي پيدا كنيد، و يك تصوير را از منوي پايين-آمدني Background انتخاب كنيد، يا يك رنگ خالص را از منوي پايينآمدني Color انتخاب كنيد. هر تصوير يا رنگي را كه انتخاب كنيد به صورت زمينة ميزكار شما ظاهر خواهد شد.

همچنين، ميتوانيد **طرح** (scheme (رنگ سيستمعامل را نيز تغيير بدهيد. هر طرح، رنگ نوارهاي عنوان، منوها، اشياء سهبعدي، و ساير عناصر نمايشي را تعيين ميكند. براي تغييردادن طرح، روي دكمة Appearance كليك كنيد و يك طرح جديد را از منوي Scheme Color انتخاب كنيد. اگر منوي پايينآمدني Buttons And Windows به سبك **ويندوز اكسپي** 

در برگة General از كادر Items Desktop، امكان انتخاب ،My Documents ،My Computer) ويژه نمادهاي Places Network My، يا Explorer Internet (براي نمايش بر روي ميزكار؛ تغيير چهرة نمادهاي ميزكار؛ و اجراي برنامة هدايتكنندة Desktop Cleanup Wizard را خواهيد داشت. اين برنامة هدايت كننده به طور گامبهگام شما را در عمليات حذف نمادهاي كماستفادة ميزكار هدايت خواهد كرد، و نمادهاي حذفشده را در يك پوشة Shortcuts Desktop Unused در ميزكار قرار خواهد داد. اين برنامه به طور پيشفرض طوري ميزان شده است كه هر 60 روز يكبار به اجرا در بيايد.

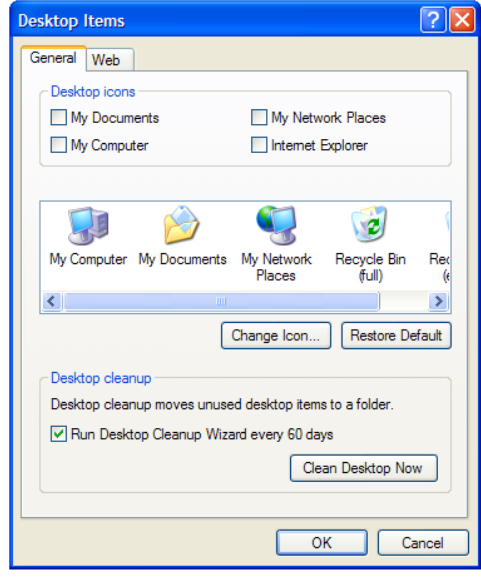

برگة Web در پنجرة Items Desktop به شما امكان ميدهد كه محتويات وب را بر روي ميزكار قرار دهيد. براي اين كار، روي دكمة New كليك كنيد و **نشاني وب** (URL (مورد نظر خود را در كادر Location تايپ كنيد. روي OK كليك كنيد تا آن محتويات بر روي ميزكار بار شود. اين محتويات در يك پنجرة كوچك ظاهر خواهد شد كه هميشه برروي ميزكار باقي خواهد ماند.

**● New.** از فرمان New براي ساخت ميانبرها، پوشهها، و فايلهاي دادهاي جديد بر روي ميزكار استفاده كنيد. اگر روي اين فرمان كليك كنيد يك منوي فرعي خواهد آمد كه حاوي نامهاي انواع مهم فايل مانند فايلهاي صوتي WAV، تصاوير **بيت-مپ** (mapped-bit(، و اسناد متني است. وقتي يكي از اين گزينهها را انتخاب كنيد، يك ميانبر جديد

براي آن نوع فايل بر روي ميز كار ظاهر ميشود. يك نام براي چنين ميانبري تايپ كنيد و كليد ENTER را بزنيد تا آن را براي سيستمعامل ثبت كنيد.

اگر روي ميانبر تازهخلقشده كليك كنيد يك پوشة خالي باز ميشود كه منتظر دريافت دادهها است. **ويندوز اكسپي** فايلهاي جديد را در پوشة Desktop ذخيره ميكند. براي اطلاعات بيشتر دربارة پوشة Desktop، به بخش «نگاهي به درون Desktop «در انتهاي مقاله مراجعه كنيد.

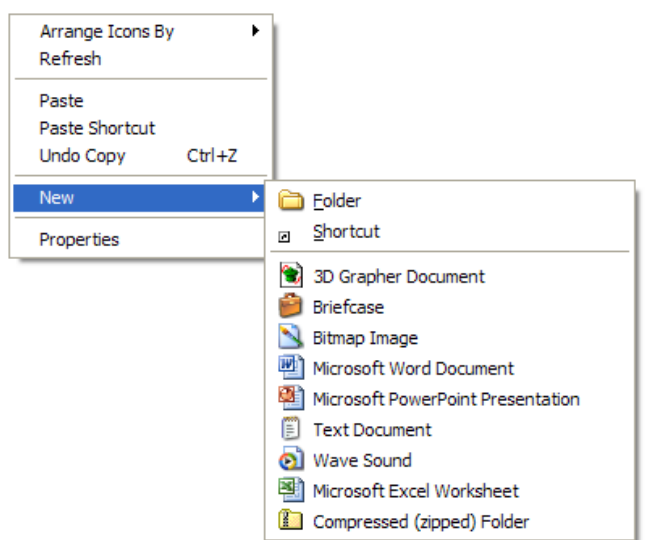

**● Undo.** فرمان Undo خودش را به روشهاي مختلف ميتواند بروز بدهد، مانند Copy Undo، Delete Undo، و Paste Undo. به هر شكلي كه باشد، مهمترين نكتهاي كه بايد به خاطر بسپاريد، آن است كه اين فرمان به شما كمك ميكند كه وضعيت پيشين بر روي ميزكار را بازگرداني كنيد. مثلاً اگر به طور تصادفي يك ميانبر را حذف كنيد، از فرمان Undo براي بازگرداندن آن ميانبر به محل قبلي خود بر روي ميزكار ميتوانيد بهره بگيريد.

همچنين، اگر به اين نتيجه برسيد كه ديگر به ميانبري كه به تازگي بر روي ميزكار قرار دادهايد احتياج نداريد، براي پاككردن آن ميتوانيد از فرمان Undo بهره بگيريد. افزون بر اين، بارها ميتوانيد از فرمان Undo براي بازگرداني يك رشته وضعيت پيشين بهره بگيريد. اگر پيشتر هيچ تغييري بر روي ميزكار انجام نداده باشيد فرمان Undo برروي منوي زمينه ظاهر نخواهد شد.

**● Paste و Shortcut Paste.** هر دو فرمان **Paste** به شما كمك ميكنند كه محتويات جديدي را به ميزكار اضافه كنيد؛ اختلاف آنها در آن است كه اولي به شما امكان ميدهد كه فايلهاي واقعي را به ميزكار اضافه كنيد، در حالي كه دومي به شما امكان ميدهد ميانبرهاي فايلهاي ذخيرهشده در جايي ديگررا برروي ميزكار جاي بدهيد.

براي درك اختلاف بين اين فرمانها، وضعيتي را در نظر بگيريد كه در آن شما پاراگرافي از يك متن را در يك سند Word انتخاب و Copy ميكنيد. اگر منوي زمينة ميزكار را باز كنيد و فرمان Paste را انتخاب كنيد، نماد ميزكار نتيجه يك سند خواهد بود كه حاوي پاراگراف متن كپيشده است. اين سند جديد در پوشة Desktop بر روي ديسك سخت ذخيره خواهد شد. اگر در مقابل از فرمان Paste Shortcut استفاده كنيد، ميانبر ميزكار نتيجه به سندى اشاره خواهد كرد كه آن پاراگراف از آن كپي شده است. اين سند در همان مكان اصلي خود در ديسك سخت باقي ميماند و فقط ميانبر آن در پوشة Desktop ذخيره ميشود.

پس، وقتي ميخواهيد يك ميانبر به يك فايل يا برنامة انتخابشده بسازيد، از فرمان Shortcut Paste بهره بگيريد. وقتي بخواهيد يك فايل جديد بسازيد از فرمان Paste استفاده كنيد.

**● Refresh.** از فرمان Refresh در منوي زمينه براي روزآمدسازي نمادهاي Desktop و محتويات وب خود بهره بگيريد. به همين سادگي است .

**● By Icons Arrange.** اين فرمان، دسترسي به يك منوي فرعي از گزينههاي سازماندهي نمادهاي ميزكار را فراهم ميسازد. منوي فرعي اين گزينهها را در سه گروه جداگانه نشان ميدهد.

گروه اول شامل فرمانهاي Name، Size، Type، و Modified است. اين فرمانها روشي را توصيف ميكنند كه نمادهاي ميزكار بر اساس آنها مرتب خواهند شد. به عنوان مثال، انتخاب Name، نمادها را بر حسب حروف الفباي نام نمادها مرتب ميكند. انتخاب Size نمادها را بر طبق اندازة فايلها سازماندهي ميكند. گزينة Type نمادها را بر اساس نوع فايل و برنامه سازمان ميدهد، در حالي كه Modified ميانبرها را بر اساس آخرين تاريخ اصلاح يا تاريخ دستيابي فايلهاي

متناظر آنها مرتب ميسازد. براي طبقهبندي نمادهاي خود با كمترين زحمت يكي از اين چهار فرمان را انتخاب كنيد. توجه داشته باشيد كه وقتي هر كدام از اين فرمانها را به كار بگيريد، Bin Recycle به طور خودكار به گوشة سمت چپ بالاي ميزكار انتقال مييابد.

گروه دوم فرمانها شامل گزينههاي Arrange Auto و يك ،Show In Groups ،سوم گزينه يك (است Align To Grid گزينه به رنگ خاكستري است و فعال نيست، يعني در اينجا كار نميكند). اين گزينهها براي مرتبكردن خودكار نمادهاي روي ميزكار به كار ميروند و آنها را ميتوانيد فعال يا غيرفعال كنيد. به عنوان مثال، فرمان Arrange Auto نمادها را در ستونهاي منظم، با شروع از گوشة بالا-چپ ميزكار مرتب ميكند. اگر يكي از ميانبرها را به جايي ديگر انتقال دهيد يا حذف كنيد، **ويندوز اكسپي** به طور خودكار يك نماد ديگر را به جاي آن قرار ميدهد تا رديفها و ستونها منظم باقي بمانند.

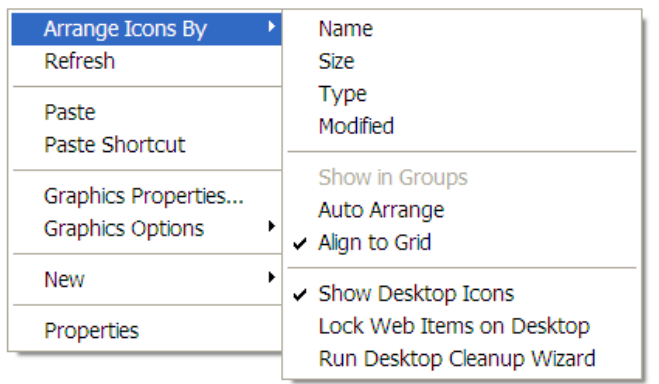

فرمان Grid To Align كمي متفاوت كار ميكند. به جاي آن كه نمادها را در يك يا چند ستون پشتسرهم مرتب كند، به **ويندوز اكسپي** ميگويد كه نمادها را بر اساس تقاطعهاي يك جدول نامرئي كه صفحة نمايش را پوشش ميدهد استقرار بدهد. اين فرمان به شما امكان ميدهد نمادها را در مكانهاي مختلف روي ميزكار بچينيد. براي فعالكردن هر يك از اين گزينهها، روي آنها كليك كنيد تا يك علامت تيك در كنارشان قرار بگيرد.

## **@**வீர்பு நிர

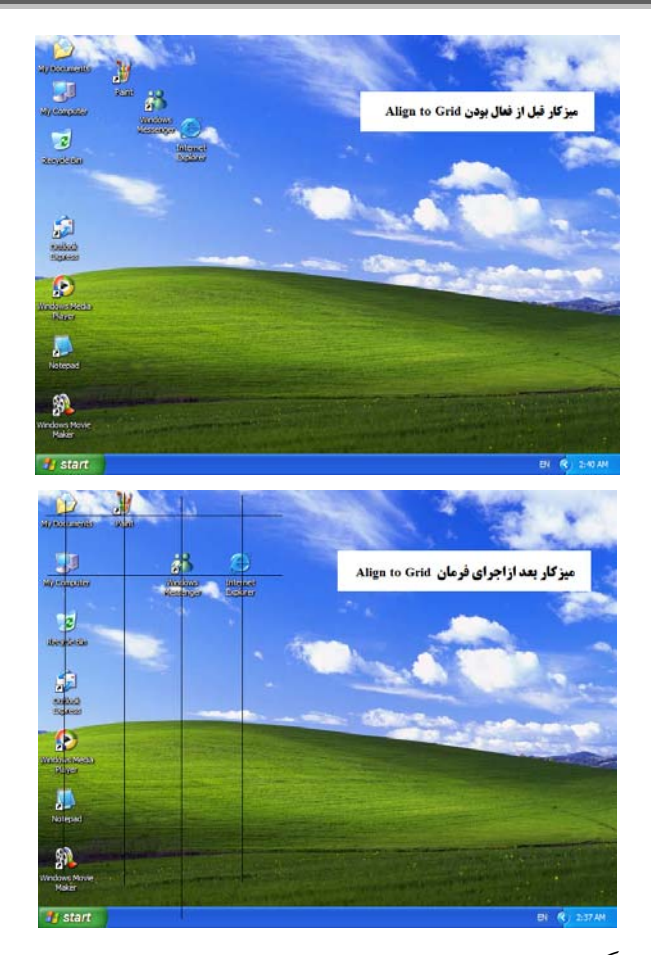

گروه سوم فرمانها شامل فرمانهاي زيراست:

## **Show Desktop Icons Lock Web Items on Desktop Run Desktop Cleanup Wizard**

گزينه Show Desktop Icons به شما امكان مي دهد كه نمادهاي ميزكار را نشان دهيد يا پنهان كنيد (شامل Bin Recycle(. اگر در كنار اين گزينه يك علامت تيك حاضرباشد، قادر خواهيد بود كه نمادها را بر روي ميزكار ببينيد. گزينة Wizard Cleanup Desktop Run، آخرين فرمان در اين گروه، دسترسي به Wizard Cleanup Desktop را كه پيشتردر همين مقاله شرح داديم فراهم ميسازد.

## **گزينههاي ديگر**

با آن كه ميزكار يك بخش ممتاز سيستمعامل است، تأثير آن فراتر از رنگ كاغذديواري و مرتبسازي ميانبرها است. براي اين كه كاملاً

از قدرت ميزكار استفاده كنيد، بايد با همسايههاي مجاور آن آشنا شويد: نمادهاي ميزكار، منوي Start، نوار تكليف، و Bin Recycle.

**نمادهاي(icon (ميزكار.** ميزكار به صورت يك تابلو اعلانات براي انواع نمادها عمل ميكند. بعضي از اين نمادها ميانبرهايي هستند كه به فايلها و برنامههاي ذخيرهشده در بخشهاي ديگر پيسي اشاره ميكنند. ساير نمادها محتويات پوشة Desktop را نمايش ميدهند و به برنامهها، پوشهها، و عضوهاي سيستمي مهم، مانند Computer My يا My Documents اشاره مي كنند.

بهترين راه بهرهبرداري از اين نمادها آن است كه از منوي زمينة هر كدام از آنها استفاده كنيم. با كليك-راستكردن (رايت-كليك) روي يك نماد Desktop، ميتوانيد به تعدادي گزينة مديريت فايل و برنامه دسترسي پيدا كنيد. به عنوان مثال، كليك-راستكردن روي نمادي كه به يك سند متنى اشاره ميكند يك منوى زمينهاي حاوي فرمانهايي براي بازكردن، چاپ، ايميل كردن، يا نامگذاري مجدد يك سند را ظاهر خواهد كرد. به همين ترتيب، كليك-راستكردن روي نمادي كه به يك برنامه اشاره مي كند يك منوي زمينهاي را باز خواهد كرد كه حاوي فرمانهايي است كه ميانبر را در منوي Start قرار ميدهد، يا برنامه را تحت يك حساب كاربري ديگر به اجرا در ميآورد. هر نماد داراي منوي زمينهاي منحصربهفردي است، در نتيجه، بايد هر كدام از آنها را امتحان كنيد تا همة گزينههاي مديريتي را ياد بگيريد.

**منوي Start و نوار تكليف.** با كليك-راستكردن روي دكمة Start و انتخاب Properties در منويي كه ظاهر ميشود ميتوانيد تغييراتي در منوي Start و نوار تكليف به وجود بياوريد. اين عمل، پنجرة Start Menu And Taskbar Properties را باز خواهد كرد. براي اطلاعات بيشتربه مقالة «منوي Start «مراجعه كنيد.

يك عمل نوار تكليف كه بايد در اينجا ذكر كنيم فرمان Desktop The Show است. اين فرمان، كه آن را با

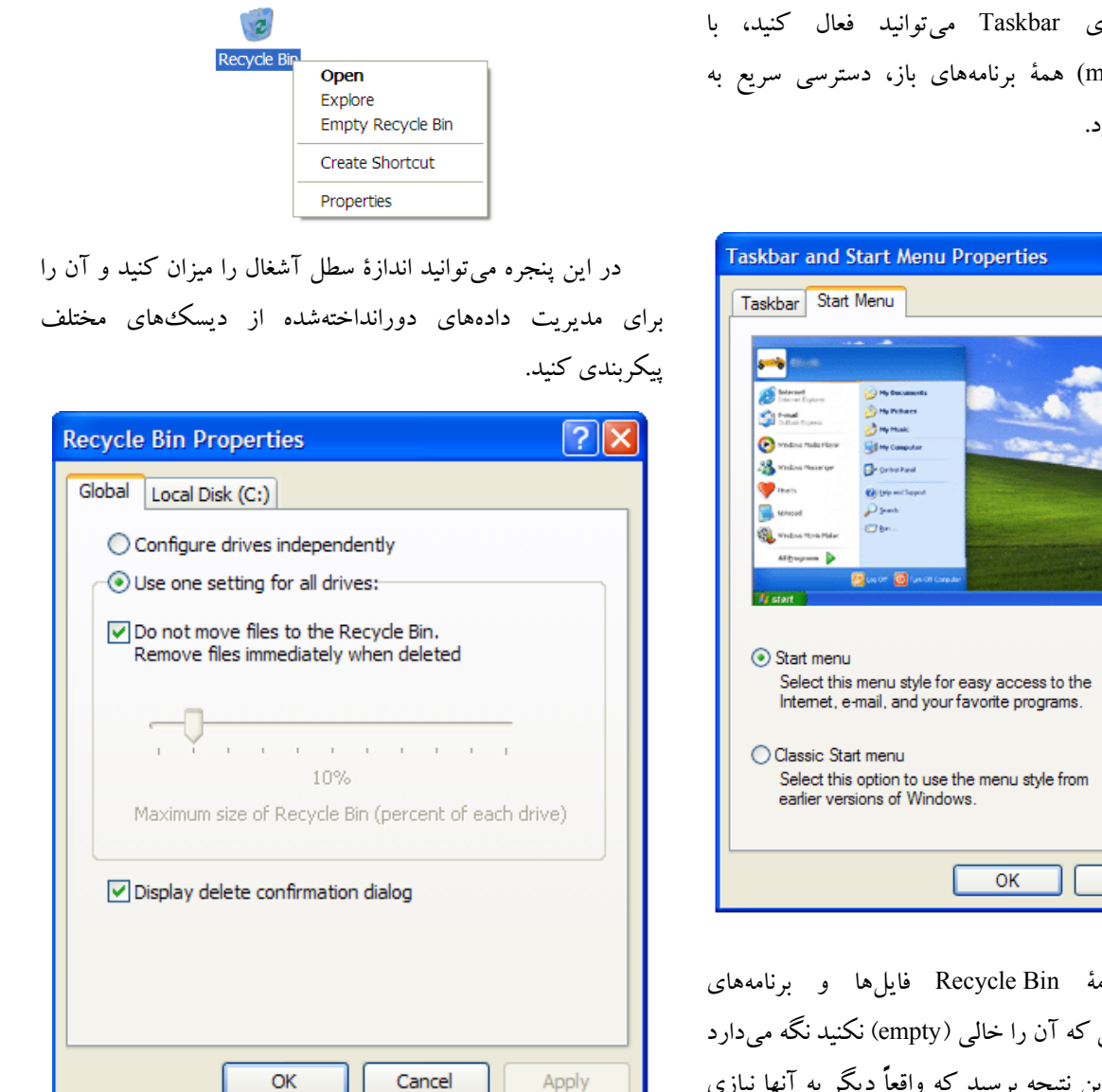

**عضوهاي قابل ملاحظة ديگر.** مايكروسافت **ويندوز اكسپي** را همچون نگارشهاي قبلي ويندوز به گونهاي ساخته است كه همة عضوها بدون مشكل با هم كار كنند. به عنوان مثال، Panel Control حالا اصلاح چهرة ميزكار را راحتتر از هر وقت ديگري انجام ميدهد. كل كاري كه انجام ميدهيد آن است كه Panel Control را باز كنيد (آن را ميتوانيد از طريق منوي Start دستيابي كنيد) و گروه Appearance and Themes را انتخاب كنيد. در داخل آن، گزينههايي را Choose a screen saver و Change the computer's theme مانند خواهيد يافت . گزينهاي را كه لازم داريد انتخاب كنيد و **ويندوز** كليك-راستكردن روي Taskbar ميتوانيد فعال كنيد، با دكمهايكردن (minimize (همة برنامههاي باز، دسترسي سريع به Desktop را فراهم ميسازد.

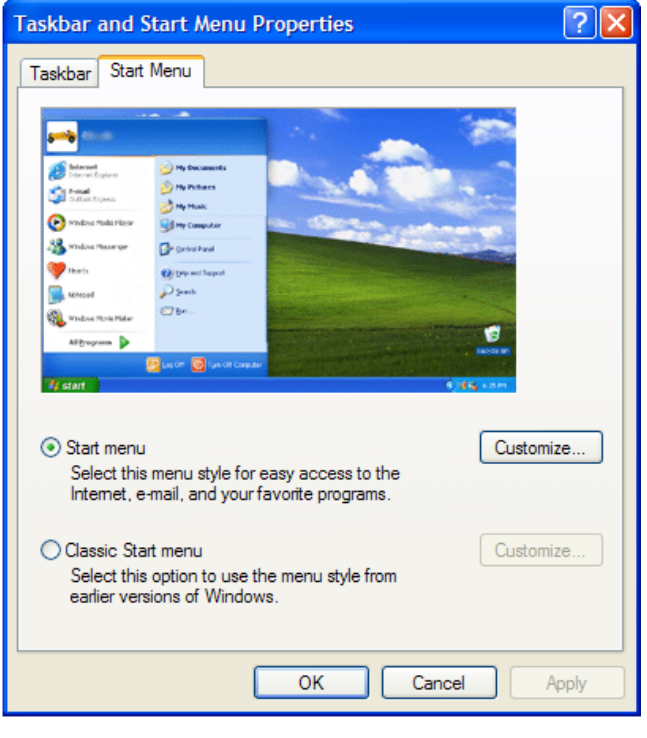

**Bin Recycle.** برنامة Bin Recycle فايلها و برنامههاي حذفشدة شما را تا زماني كه آن را خالي (empty (نكنيد نگه ميدارد \_ يعني در زماني كه به اين نتيجه برسيد كه واقعاً ديگر به آنها نيازي نداريد . كليك-دوضربكردن روي نماد Bin Recycle اين برنامه را باز ميكند تا بتوانيد محتويات آن را ببينيد و به فرمانهاي Restore و Empty آن دسترسي پيدا كنيد.

اگر روي Bin Recycle كليك-راست كنيد و Properties را از منويي كه باز ميشود انتخاب كنيد، پنجرة Properties Bin Recycle باز ميشود.

**اكسپي** پنجرهاي را به نمايش در خواهد آورد كه ميتواند در اجراي آن عمل به شما كمك كند.

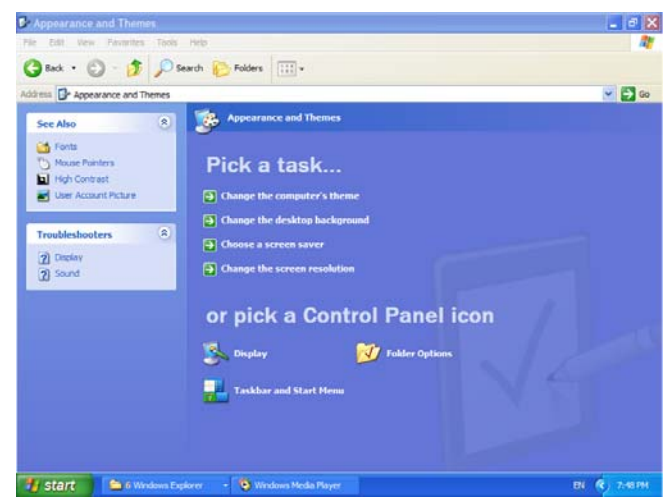

مجموعه عضوهايي كه بهويژه با ميزكار به خوبي همراهي ميكنند پوشههاي با پيشوند My هستند: Documents My، Music My، و My Pictures. با باركردن اين پوشهها در ميزكار، دسترسي يك كليكي به اسناد متني، فايلهاي گرافيكي، و فايلهاي 3MP براي شما فراهم خواهد شد. يكي از سادهترين روشها براي باركردن يك پوشة داراي My بر روي ميزكار، بازكردن منوي Start و **موشكشي** (drag (پوشة مورد نظرتان به ميزكار است .

يك عضو ديگر **ويندوز اكسپي** كه در پايان ارزش گفتن را دارد Companion Search است. اين وسيلة جستجوي مفيد (كه با كليككردن روي Search در منوي Start قابل دستيابي است) نهتنها به شما كمك مي كند كه فايلهاي روي سيستم يا شبكه را پيدا كنيد، بلكه به شما كمك مي كند كه براي فايل هايي كه پيدا ميكنيد ميانبر ميزكار بسازيد.

### **يك ضرورت**

ميزكار چه ضروري باشد چه نباشد، يك بخش مهم از زندگي شما خواهد شد. فضاي كاري مجازي شماست. دروازهاي به سيستم كامپيوتر است. و چه آن را از نمادها پر كنيد چه حالت لخت آن را حفظ كنيد، چهرة **ويندوز اكسپي** است .□

## **نگاهي به درون Desktop**

وقتي كامپيوتر را روشن ميكنيد پس ازعمليات راهاندازي، ميزكار ميآيد. اما آيا ميدانيد كه ميزكار يك پوشه دارد كه فايلها و برنامهها را مانند ساير پوشههاي روي ديسك سخت در خود نگه ميدارد؟ در حقيقت، ميزكار چندين پوشه دارد، هركدام از آنها مربوط به يك حساب كاربري متفاوت است. نظر به اين كه ميزكار يك پوشه است و نه صرفاً يك تصوير زمينه، با آن ميتوانيد مانند ساير نواحي ذخيرهسازي بر روي سيستم خود رفتار كنيد. بدين معني كه ميتوانيد فايلها و برنامههاي كاربردي، و همچنين ميانبرها و **فراپيوندها** (hyperlink (را بر روي آن ذخيره كنيد.

پوشه Desktop بر روي ديسك يا **درايو** (drive (ويندوز (ديسك يا درايوي كه **ويندوز اكسپي** در آن نصب شده است) در داخل پوشة Settings And Documents جاي دارد.

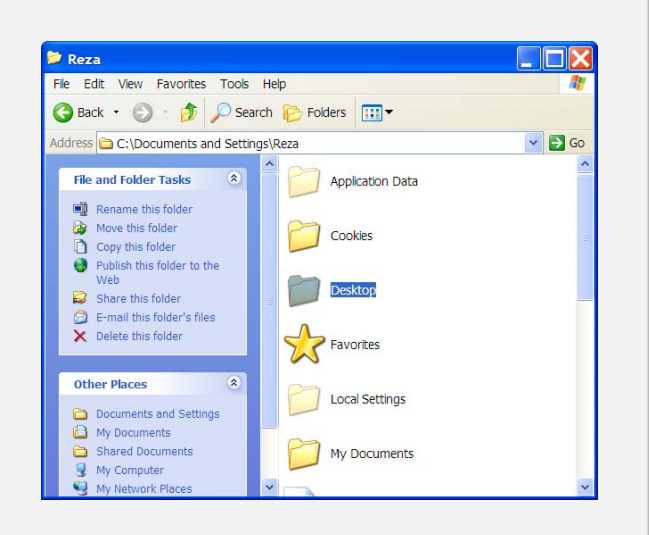

اين پوشه حاوي چندين زيرپوشه، شامل يك پوشه براي هر حساب كاربري ثبتشده است. داخل زيرپوشههاي هر يك از حسابهاي كاربري يك پوشة Desktop قرار دارد. اين پوشه حاوي ميانبرها، فايلها، و برنامههايي است كه بر روي ميزكار شخصيشدة كاربر ظاهر ميشوند.□